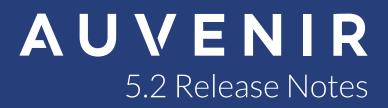

## **Auvenir 5.2 Release Notes**

We're excited to bring you the latest release of the Auvenir platform. Read on to learn more about the exciting additions in our latest 5.2 release.

#### What's in This Release:

- International Standards on Audit (ISA) from CPA Canada
- Integration with Confirmation from Thomson Reuters
- New analytics tool (Ratio analysis)
- Engagement lockdown
- Carryforward an engagement
- Comments feature on PBC requests

# International Standards on Auditing forms from CPA Canada added to Auvenir

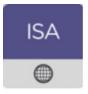

#### The Skinny:

This international content source from CPA Canada has been fully digitized and incorporated into the pro feature set you have come to love.

#### **Features:**

Fully digitized ISA forms with ready-made working papers deliver relevant guidance in-context resulting in a higher quality, and more efficient engagement.

Cont'd...

**(f)** 

lin

#### FS Area Materiality and specific circumstances (ISA 320.10 and .A11-A12)

| Guidance                                                                                                    |
|----------------------------------------------------------------------------------------------------|
| In some instances, there may be particular classes of transactions, account balances or disclosures for which misstatements<br>of lesser amounts than overall materiality could reasonably be expected to influence the economic decisions of users. In these situations,<br>consider obtaining an understanding of the views/expectations of management and TCWG. Then set an appropriate level of materiality that<br>would be lower than the overall materiality determined in Step A.<br>Further, use this area to adjust performance materiality levels, where considered necessary, to address particular risks of misstatement in a<br>class of transactions, account balance or F/S disclosure. |
| Do we need to determine materiality or performance materiality for specific circumstances or for particular classes of transactions, account balances, or disclosures?<br>• Yes<br>No                                                                                                    |

# Auvenir integrates with Confirmation, the leading provider of secure audit confirmation services

#### The Skinny:

Link your Auvenir and Confirmation accounts to display the confirmation status inside your engagement, and download samples into a Confirmation template.

#### **Features:**

Visit us on social media:

Easily link your Confirmation and Auvenir accounts to seamlessly display the status of your confirmations directly within your engagement file and make visible to the entire team.

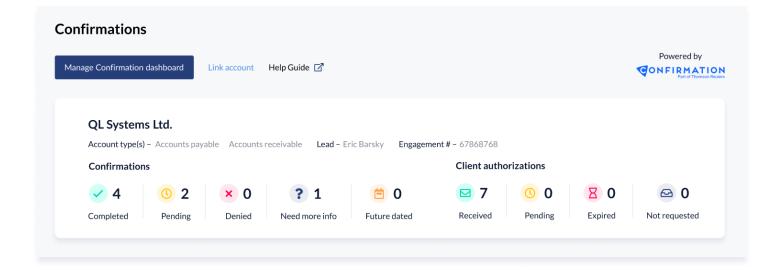

lin

#### Save time with batch upload to Confirmation

Once you have collected your sample data, export it from your Auvenir working paper directly into a Confirmation template for batch uploading.

| Vendor number | Date       | Responder company       |                                           | Amount  |
|---------------|------------|-------------------------|-------------------------------------------|---------|
| 001           | 01/11/2020 | Dynamic Utility Co.     |                                           | 654.23  |
| 002           | 03/31/2020 | Ace Paper Supply Co.    | 1                                         | ,114.20 |
| 003           | 04/12/2020 | Delta Business Services | 2                                         | ,233.44 |
| 004           | 06/22/2020 | Rogers Glass Co.        | 2                                         | 546.23  |
| 005           | 09/27/2020 | Umbra& Sons             | 1                                         | ,965.43 |
|               |            |                         | Export to Confirmation template Export to | o excel |

### Auvenir adds analytics common tool

#### The Skinny:

Add analytics directly within your working papers. We've started with ratio analysis in V1 but we're far from done!

#### **Features:**

Visit us on social media:

Create analytics from your trial balance data to add powerful visualizations directly in-context inside your engagement working papers.

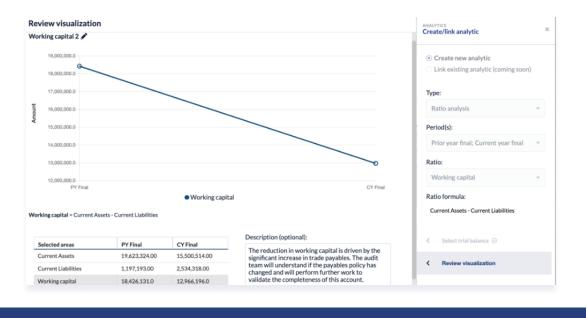

**(f)** 

in

Got a question? Email us at support@auvenir.com

### Secure documents with engagement lockdown

#### The Skinny:

Easily lockdown your engagement file with just a few clicks.

#### **Features:**

At the end of your engagement? Lockdown the file to prevent any further editing from a certain point in time.

| AUVENIR | Active Locked            |                                                |             |                  | (               | Patrick     | McNeill 🗸                    |
|---------|--------------------------|------------------------------------------------|-------------|------------------|-----------------|-------------|------------------------------|
|         | Portfolio                |                                                |             |                  |                 | Search      | Q                            |
|         | Create engagement Delete | Lockdown  Submit for Lockdown Approve Lockdown | Status      | Engagement owner | Period end date | Report date | File<br>assembly<br>due date |
|         | O QL Systems 2020 Audit  | Reject Lockdown                                | In Progress | Patrick McNeill  | 6/30/21         |             | due date                     |
|         | QL Systems Ltd           | QL Systems Limited                             | In Progress | Patrick McNeill  | 7/31/21         |             |                              |

Once the file has been approved for lockdown it will move to the locked tab in your Portfolio view.

| AUVENIR<br>Active Locked |                    |                  |                 | Patrick McNeill 🗸 |                        |  |
|--------------------------|--------------------|------------------|-----------------|-------------------|------------------------|--|
| Portfolio                |                    |                  |                 | Search            | Q                      |  |
| Engagement               | Entity             | Engagement owner | Period end date | Report date       | File assembly due date |  |
| O QL Systems 2020 Audit  | QL Systems Limited | Patrick McNeill  | 6/30/21         |                   |                        |  |

Audit team members can still retrieve the file and view it in read-only mode.

## **Carryforward a Locked-down Engagement**

**(f)** 

lin

#### The Skinny:

Visit us on social media:

Carryforward data from a previous engagement to save you time and set a template for new engagements to add efficiencies to your work.

#### **Features:**

This feature allows you to create and editable engagement file from a locked-down source file.

Select your source file from the Locked tab in your Portfolio view and select the Carryforward option.

| AUVENIR | Active  | Locked             |                    |                  |                 | Patric      | k McNeill 🗸               |
|---------|---------|--------------------|--------------------|------------------|-----------------|-------------|---------------------------|
|         | Portfo  | lio                |                    |                  |                 | Search      | Q                         |
|         | CarryFo | rward              |                    |                  |                 |             |                           |
|         | Enį     | gagement           | Entity             | Engagement owner | Period end date | Report date | File assembly<br>due date |
|         | • QL    | Systems 2020 Audit | QL Systems Limited | Patrick McNeill  | 6/30/21         | •           | •                         |

Simply follow the engagement creation steps and when complete the new engagement will appear in the Active tab of your Portfolio view.

| AUVENIR | Active    | Locked                       |                    |                  |                  | (               | Patrick     | McNeill 🗸                    |
|---------|-----------|------------------------------|--------------------|------------------|------------------|-----------------|-------------|------------------------------|
|         | Portfo    | lio                          |                    |                  |                  |                 | Search      | Q                            |
|         | Create en | ngagement Delete *           | Lockdown 🕑         |                  |                  |                 |             |                              |
|         | Eng       | agement                      | Entity             | Status           | Engagement owner | Period end date | Report date | File<br>assembly<br>due date |
|         | O QLS     | Systems Limited 2021 Interim | QL Systems Limited | Pending Creation | Patrick McNeill  | 6/30/21         | -           |                              |

Use this feature to create an engagement template for your firm and get a head start on all future engagements!

## **Comments feature added to Auvenir PBC manager**

#### The Skinny:

Use the new comments feature to communicate with clients and audit team members in a secure and collaborative manner.

#### **Features:**

Visit us on social media:

New comments tab in the request details panel to track conversations.

in

**(f)** 

| RQ001      |                                                                | ×                                                                                              |
|------------|----------------------------------------------------------------|------------------------------------------------------------------------------------------------|
| Details    | Attachments                                                    | Comments                                                                                       |
| We can not |                                                                | :13 AM<br>files into our system to provide some value<br>prior year TB and we'll load them up. |
| Wow, that' | y at 11:17 AM<br>s exciting. I'll forwa<br>e since the merger. | ard the past three years so we can assess how                                                  |

A more detailed summary view shows all attachment and comments from both client's and auditors.

| U V  | ENI        | R QL Systems Ltd 🗸                                               |                      |                |          |         |        | ?        | Patrick McNeill $ \lor $ |
|------|------------|------------------------------------------------------------------|----------------------|----------------|----------|---------|--------|----------|--------------------------|
| Dash | board      | Working papers PBC Manager Trial balance Summa                   | ries Team Files      |                |          |         |        |          |                          |
| PB   | C Man      | ager                                                             |                      |                |          |         |        |          |                          |
| c    | reate Requ | Actions ~                                                        |                      |                |          |         |        |          |                          |
|      | ID         | Request description                                              | Audit team           | Client contact | Due date | File    | 25     | Comments | Status                   |
|      |            |                                                                  |                      |                |          | Auditor | Client |          |                          |
|      | RQ001      | TB as at Dec. 31, 2020                                           | Patrick McNeill      | Penny Lazlow   | 6/30/21  | 0       | @ 2    | 厚 2      | New                      |
|      | RQ002      | Chart of accounts                                                | Patrick McNeill      | Penny Lazlow   | 6/30/21  | 0       | Ø 1    | \$ O     | Follow Up                |
|      | RQ003      | Support for note disclosure                                      | Patrick McNeill      | Penny Lazlow   | 6/28/21  | 00      | 0 4    | 厚 1      | Ready for Review         |
|      | RQ004      | Please provide any narratives, flowcharts, or procedures for bus | ines Patrick McNeill | Penny Lazlow   | 6/29/21  | 00      | 01     | 厚 1      | Completed                |

in У

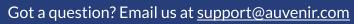